AIX Versão 7.2:

# *Gerenciamento de cluster*

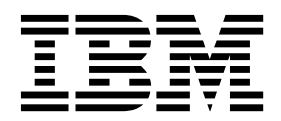

AIX Versão 7.2:

# *Gerenciamento de cluster*

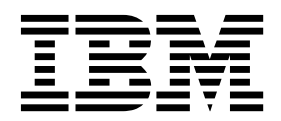

**Nota**

Antes de usar esta informação e o produto que elas suportam, leia as informações em ["Avisos" na página 21.](#page-28-0)

Esta edição se aplica ao AIX Versão 7.2 e a todas as liberações e modificações subsequentes até que seja indicado de outra forma em novas edições.

# **Índice**

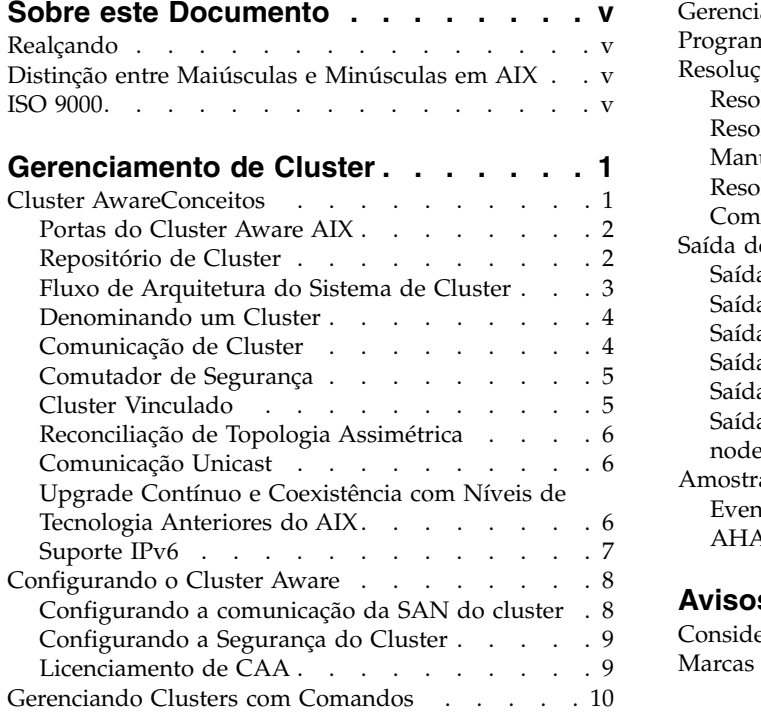

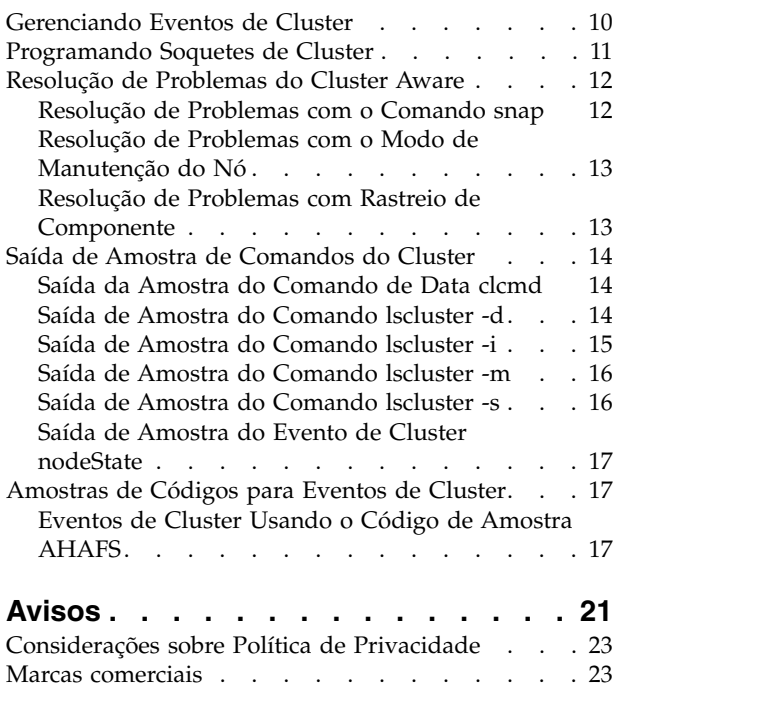

# <span id="page-6-0"></span>**Sobre este Documento**

A função Cluster Aware faz parte do sistema operacional AIX. Usando o Cluster Aware AIX, é possível criar um cluster de nós AIX e construir uma solução arquitetural altamente disponível para um datacenter.

# **Realçando**

As seguintes convenções de destaque são usadas neste documento:

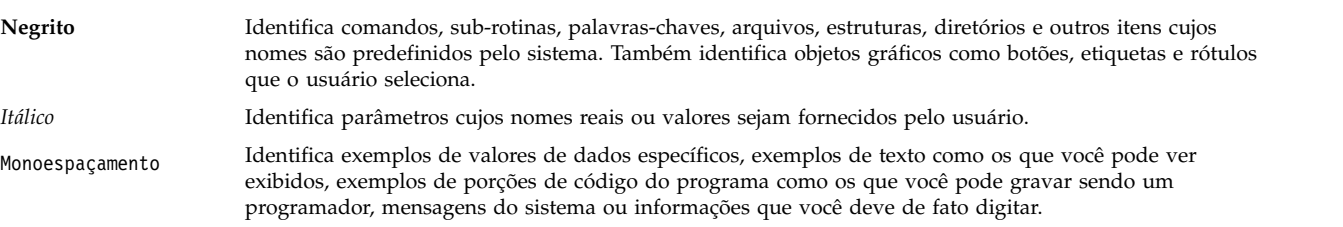

# **Distinção entre Maiúsculas e Minúsculas em AIX**

Tudo no sistema operacional AIX é distinção de maiúsculas e minúsculas, o que significa que ele diferencia letras maiúsculas e minísculas. Por exemplo, você pode usar o comando **ls** para listar arquivos. Se você digitar LS, o sistema responderá que o comando não foi localizado. Do mesmo modo, **FILEA**, **FiLea**, e **filea** são três nomes de arquivos distintos, ainda que eles residam em um mesmo diretório. A fim de evitar que ações indesejáveis sejam executadas, certifique-se sempre de que usa o caso correto.

# **ISO 9000**

Os sistemas de qualidade registrados ISO 9000 foram utilizados no desenvolvimento e fabricação deste produto.

# <span id="page-8-0"></span>**Gerenciamento de Cluster**

A função Cluster Aware faz parte do sistema operacional AIX. Usando o Cluster Aware AIX é possível criar um cluster de nós do AIX e construir uma solução de arquitetura altamente disponível e ideal para um datacenter.

# **Cluster AwareConceitos**

Ao criar um cluster de um único nó ou de diversos nós, o conjunto interconectado de nós pode alavancar os recursos e serviços do Cluster Aware integrados ao sistema operacional AIX.

O Cluster Aware possui os seguintes recursos:

- v Gerenciamento de eventos em todo o cluster
	- Eventos de comunicação e armazenamento
		- Nó UP e nó DOWN
		- Adaptador de rede UP e DOWN
		- Mudança de endereço de rede
		- Ponto de contato UP e DOWN
		- Disco UP e DOWN
	- Eventos predefinidos e definidos pelo usuário
- v Serviço de nomenclatura de armazenamento em todo o cluster
- v Distribuição de comando em todo o cluster
- v Comunicação em todo o cluster fazendo uso da comunicação de rede e armazenamento

Os aplicativos podem ser construídos nas ferramentas e nas competências de serviços que são fornecidas quando um cluster de nós é criado para tornar o aplicativo altamente disponível e resiliente.

Cada nó que é incluído em um cluster usando o Cluster Aware deve possuir dispositivos de armazenamento comuns disponíveis, por meio da Rede de Área de Armazenamento (SAN) ou por meio dos subsistemas Serial-attached SCSI (SAS). Esses dispositivos de armazenamento são usados para o disco de repositório do cluster e para quaisquer discos compartilhados armazenados em cluster. O serviço de nomenclatura de armazenamento não fornece uma visualização de dispositivo global.

Um endereço multicast é usado para as comunicações de cluster entre os nós no cluster. Portanto, é necessário revisar quaisquer considerações da rede antes de criar um cluster.

Cada nó deve ter pelo menos um endereço IP versão 4 configurado em sua interface de rede. O endereço IP versão 4 é usado como uma base para a criação de um endereço IP multicast versão 4 que as comunicações do cluster usam para comunicações internas. É possível configurar endereços IP versão 6 em qualquer nó ou nós no cluster. Esses nós suportam o monitoramento de cluster de eventos e os atributos de configuração de cluster.

O multicasting confiável escalável é implementado no cluster com um protocolo especial gossip sobre o endereço multicast. O protocolo gossip determina a configuração do nó e, em seguida, transmite os pacotes gossip para todas as interfaces de comunicação de armazenamento e de rede disponíveis. Se nenhuma interface de comunicação de armazenamento estiver configurada, somente as interfaces de rede tradicionais serão usadas.

<span id="page-9-0"></span>Usando o Cluster Aware é possível monitorar as mudanças de comunicações e topologia de rede em vários níveis para todos os serviços disponíveis. Com o monitoramento de cluster, é possível perceber que um nó está inativo e um cluster pode detectar que um adaptador específico está inativo ou que uma interface específica em um adaptador está inativa.

Um ponto de contato indica que um nó realmente recebeu pacotes de comunicação nesta interface a partir de outro nó. Esse processo de comunicação permite que o aplicativo que está monitorando o funcionamento de nó, realize ações discretas com base em notificação de evento quase em tempo real. Também é possível monitorar os dispositivos de armazenamento para fornecer eventos UP e eventos DOWN para quaisquer ações de recuperação identificadas como necessárias pelo aplicativo de monitoramento.

# **Portas do Cluster Aware AIX**

O CAA usa determinadas portas para comunicação de rede. As portas não devem ser bloqueadas em nenhum nó.

A camada do CAA precisa das seguintes portas em todos os nós para comunicação de rede:

- 4098 (para multicast)
- $6181$
- $16191$
- $\cdot$  42112

# **Repositório de Cluster**

O disco de repositório de cluster é usado como o armazenador central para os dados de configuração de cluster.

O disco de repositório de cluster deve ser acessível a partir de todos os nós no cluster. O tamanho mínimo do repositório é amplamente dependente da configuração de cluster. É preferencial um tamanho do disco mínimo de 10 GB. Para cluster VIOS, PowerHA pureScale, consulte as notas sobre a liberação respectivas para obter o tamanho mínimo.

O backup do disco de repositório de cluster é feito por uma configuração de armazenamento redundante e altamente disponível.

O disco de repositório de cluster deve ser configurado para RAID para acomodar os requisitos do datacenter.

O disco de repositório de cluster é um dispositivo especial para o cluster. O uso dos comandos LVM não é suportado no disco de repositório de cluster. Os comandos LVM do AIX são comandos administrativos de nó único e não são aplicáveis em uma configuração de cluster.

Devido às características especiais do dispositivo necessárias para o disco de repositório de cluster, uma seção bruta do disco e uma seção do disco que contém um grupo de volumes especiais e volumes lógicos especiais são usadas durante as operações do cluster.

Quando o CAA está configurado com o modo repos\_loss configurado para assert e o CAA perde acesso ao disco de repositório, o sistema se encerra automaticamente.

#### **Política de reserva para disco de repositório**

A seguir, encontra-se uma explicação da política de reserva usada no Cluster Aware.

<span id="page-10-0"></span>Todos os discos de rede de área de armazenamento (SAN) fornecidos devem ser zoneados para todos os adaptadores Fibre Channel nos Servidores de E/S Virtual que serão membros do cluster de conjunto de armazenamentos compartilhados.

Os discos devem ter a política de reserva configurada para no\_reserve. Um disco com um mínimo de 1 GB é usado como o disco de repositório para o cluster.

#### **Notas:**

- v O Cluster Aware AIX (CAA) abre o disco de repositório e configura o atributo de reserva do ODM para no\_reserve para todos os tipos de armazenamento.
- Para discos de não repositório, use o comando chdev para alterar o atributo para no reserve.

#### **Informações relacionadas**:

Comando chdev

### **Fluxo de Arquitetura do Sistema de Cluster**

Ao usar o Cluster Aware para criar um cluster, é importante entender o processo do subsistema de armazenamento em cluster.

**Nota:** Cluster Aware AIX (CAA) não é usado como um pacote independente. É usado com o PowerHA SystemMirror ou com o Conjunto de Armazenamentos Compartilhados. O PowerHA SystemMirror ou Conjunto de Armazenamento Compartilhado descreve como criar um cluster CAA por meio de seus próprios comandos. Consulte a documentação respectiva desses produtos, incluindo publicações e notas sobre a liberação de IBM® Redbooks.

A lista a seguir descreve o processo do subsistema de armazenamento em cluster:

- v O cluster é criado pela emissão do comando **mkcluster**.
- v A configuração de cluster é gravada na seção bruta do disco de repositório do cluster.
- v Os grupos de volumes especiais e volumes lógicos são criados no disco de repositório do cluster.
- v Os sistemas de arquivos do cluster são criados no grupo de volumes especiais.
- v Os serviços de cluster são disponibilizados para outras funções no sistema operacional, como Reliable Scalable Cluster Technology (RSCT) e PowerHA SystemMirror.
- v As listas de registro de estrutura de armazenamento são criadas no disco de repositório do cluster.
- v Um namespace de dispositivo global é criado e a interação com o LVM é iniciada para manipulação dos eventos de grupo de volumes associados.
- v Um endereço multicast para todo o cluster é estabelecido.
- v O nó descobre todas as interfaces de comunicação disponíveis.
- v O monitoramento da interface do cluster é iniciado.
- v O cluster interage com o Autonomic Health Advisory File System (AHAFS) para distribuição de evento em todo o cluster.
- v O cluster exporta os serviços de sistema de mensagens de cluster e de soquete de cluster para outras funções no sistema operacional, como Reliable Scalable Cluster Technology (RSCT) e PowerHA SystemMirror.

#### **Informações relacionadas**:

PowerHA SystemMirror 7.1

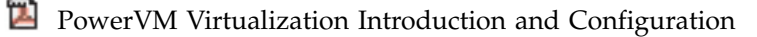

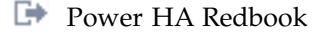

[PowerVM Virtualization Managing and Monitoring](http://www.redbooks.ibm.com/redbooks/pdfs/sg247590.pdf)

# <span id="page-11-0"></span>**Denominando um Cluster**

Ao denominar um cluster você deve seguir diretrizes específicas.

Os únicos caracteres ASCII aceitáveis que podem ser usados para denominar um cluster são A - Z, a - z, 0 - 9, - (hífen), . (ponto), e \_ (sublinhado). O primeiro caractere de um nome de cluster e de um nome de domínio não pode ser um hífen. O comprimento máximo de um nome de cluster name é de 63 caracteres.

# **Comunicação de Cluster**

A comunicação de cluster usufrui das interfaces de rede tradicionais, como as comunicações de rede baseadas em IP e a comunicação da interface de armazenamento por meio de adaptadores Fibre Channel e SAS.

Ao usar as comunicações de rede baseadas em IP e as comunicações de interface de armazenamento, todos os nós no cluster sempre podem comunicar-se com quaisquer outros nós na configuração de cluster. A presença de clusters nessa configuração elimina os incidentes "split brain".

Você deve concluir a configuração de Fibre Channel antes que o cluster possa usar as interfaces de armazenamento como um caminho de comunicação alternativo. O adaptador SAS não requer configuração especial.

Durante a configuração da porta de Rede de Área de Armazenamento, você deve verificar se as suas interfaces do servidor estão conectadas às portas da malha SAN na mesma zona.

#### **Conceitos relacionados**:

["Configurando a comunicação da SAN do cluster" na página 8](#page-15-0) Você deve concluir a configuração a seguir antes de criar um cluster que usa as interfaces de comunicação de armazenamento.

### **Definindo um Adaptador Ethernet Virtual**

Procedimentos adicionais para comunicações de cluster.

Durante a configuração da porta de rede de área de armazenamento (SAN) você deve verificar se as suas interfaces do servidor estão conectadas às portas da malha SAN na mesma zona.

Para configurar a VLAN para estabelecer comunicação de SAN quando os adaptadores de armazenamento forem virtualizados por meio do VIOS, conclua as etapas a seguir

1. Ative o atributo de modo de destino ativado (TME) nos adaptadores VIOS Fibre Channel como o padmin inserindo os comandos a seguir.

chdev -dev fcs0 -attr tme=yes -perm shutdown -restart

- 2. No Hardware Management Console (HMC), inclua um adaptador Ethernet virtual no perfil de cada nó cliente virtual PowerHA SystemMirror que tenha o ID da VLAN igual a 3358.
- 3. Reative a partição usando o novo perfil. O novo perfil será inicializado e, então, exibirá um novo *entX*. Para exibir o status da interface, insira o comando lscluster -i

#### **Notas:**

- 1. A VLAN 3358 deve ser criada nas LPARs do cliente virtual e servidores VIOS.
- 2. A VLAN 3358 é o único valor que o CAA usa. A identificação de VLAN de *sfw0* não deve ser alterada.
- 3. O adaptador *entX* associado à VLAN 3358 não requer uma interface *enX* nem um endereço IP.
- 4. A VLAN 3358 não deve ser ligada ao Shared Ethernet Adapter (SEA).
- <span id="page-12-0"></span>5. Quando a comunicação da SAN está configurada corretamente, o comando **lscluster -m** mostra como ativo o status da interface sfwcom (comunicação de estrutura de armazenamento).
- 6. O adaptador VIOS fcs que entrega ao disco de repositório por meio de Virtualização de ID da Porta N (NPIV) também pode ser usado para comunicação da SAN. No entanto, essa configuração representa um ponto único de falha e, portanto, adaptadores VIOS fcs diferentes devem ser usados para o repositório e a comunicação da SAN.

#### **Informações relacionadas**:

Criando um adaptador Ethernet virtual usando o HMC

### **Comutador de Segurança**

Um comutador de segurança é uma ação que ocorre quando o Aware AIX (CAA) detecta que um nó se tornou isolado em um ambiente de diversos nós. Esta configuração ocorre quando nós não estão se comunicando entre si por meio da rede e do disco de repositório.

O sistema operacional AIX pode reagir de forma diferente dependendo da configuração do comutador de segurança ou do deadman\_mode que for ajustável. O modo de comutador de segurança pode ser configurado para forçar o encerramento de um sistema ou para gerar um evento de Autonomic Health Advisor File System (AHAFS).

**Informações relacionadas**:

Comando clctrl

# **Cluster Vinculado**

O IBM AIX 7.1 com Tecnologia Nível 2 Cluster Aware AIX (CAA) apresenta o conceito de cluster vinculado.

*Cluster vinculado* fornece a troca confiável de dados e mensagens de controle entre dois ou mais nós que sejam parte do mesmo cluster, mas que estejam separados por limites geográficos. Cada local é chamado de site. O AIX 7 com 7100-02 CAA suporta até dois sites.

O único modo de comunicação entre os nós que estão em dois sites é por TCP/IP. Não há Rede de Área de Armazenamento (SAN) ou comunicação de disco.

Os nós dentro de um site compartilharm um repositório em comum. Os repositórios entre os sites são sincronizados pelo CAA. Quando sites são divididos ou mesclados, o CAA fornece um mecanismo para reconciliar os dois repositórios. A reconciliação pode ser feita por uma reinicialização (de todos os nós no site cujo repositório precisa ser atualizado) ou por meio de uma interface de programação de aplicativos (API) implementada exclusivamente para Reliable Scalable Cluster Technology (RSCT).

Os discos não são compartilhados entre sites. Portanto, a inclusão ou exclusão de discos é limitada a um único site.

Eventos do Autonomic Heath Advisor File System (AhaFS) são propagados entre todo o cluster vinculado para fornecer uma visualização consistente entre os sites e links. De forma semelhante, o comando **lscluster** exibe as informações de todo o cluster, ou seja, o comando inclui informações de ambos os sites.

A maneira sugerida de criar um cluster de dois sites é, primeiro, criar um cluster de um único site emitindo o comando **mkcluster** e, depois, incluir o site e nó remoto emitindo o comando **chcluster**. Os nós e o site podem ser removidos emitindo o comando **rmcluster**.

É possíver fazer o upgrade de um AIX 7 com 7100-01 ou AIX 7 com 7100-01 SP4 existente do CAA, que não suporte clusters com sites para um suporte a cluster com site associado por meio do processo de upgrade contínuo.

<span id="page-13-0"></span>Diversos parâmetros ajustáveis são fornecidos para ajustar a taxa de troca de mensagens de pulsação entre nós em sites diferentes.

#### **Conceitos relacionados**:

["Suporte IPv6" na página 7](#page-14-0)

O IBM AIX 7.1 com Tecnologia Nível 2 Cluster Aware AIX (CAA) apresenta o suporte ao Protocolo da Internet versão 6 (IPv6) para comunicações baseadas em rede.

# **Reconciliação de Topologia Assimétrica**

A perda parcial de conectividade de um nó ou nós em um site para um nó ou nós em outro site ou dentro do mesmo site pode levar a uma visualização assimétrica da topologia entre os nós. Quando ocorre uma perda parcial de conectividade, nós dentro de um cluster não têm uma visualização consistente do cluster. Tal perda de visualização simétrica pode criar problemas de operabilidade do cluster. Bloqueios de todo o cluster são potencialmente concedidos de forma errônea. Esta ação também cria confusão entre os outros usuários do CAA, como RSCT, VIOS e PowerHA SystemMirror.

Um algoritmo do CAA protege coontra essa condição. Esta ação começa quando todos os nós em um cluster estiverem no AIX 7 com 7100-02 do CAA.

Os nós se mantêm trocando suas visualizações do cluster até que um nó ou nós reconheçam uma visualização parcial do cluster. Os nós são, então, reiniciados de forma seletiva até que uma visualização consistente do cluster seja alcançada.

# **Comunicação Unicast**

Cluster Aware AIX (CAA) usa comunicações multicast para pulsação e outras mensagens de protocolo, que podem precisar de uma configuração de rede adicional no site do cliente. O cluster unicast fornece um novo recurso para CAA para suportar o agrupamento em cluster com unicast simultâneo de mensagens de protocolo CAA, em vez de multicast. É aplicado a todos os sites no cluster CAA.

O modo de comunicação do cluster pode ser alternado no tempo de execução usando o comando **clctrl -tune** e alterando o valor do parâmetro ajustável **communication\_mode**, entre *u* (para unicast) e *m* (para multicast). O valor padrão CAA é *m*, mas pode variar dependendo do produto. Por exemplo, VIOS SSP padroniza para o modo unicast.

# **Upgrade Contínuo e Coexistência com Níveis de Tecnologia Anteriores do AIX**

Com o IBM AIX 7.1 com Tecnologia Nível 2 Cluster Aware AIX (CAA), é possível fazer o upgrade sem uma indisponibilidade total do cluster.

O AIX 7 com 7100-02 (CAA) não mais requer uma indisponibilidade total do cluster para fazer o upgrade dos nós do cluster paraAIX 7 com 7100-02.

Um *upgrade contínuo* de um cluster é feito tomando um nó offline e fazendo o seu upgrade para um novo nível de tecnologia do AIX, enquanto os outros nós permanecem ativos. Após ser feito o upgrade de um nó, ele é reinicializado e fica online emitindo o comando **clctrl**. Este processo é repetido até que seja feito o upgrade de todos os nós.

Em um ambiente em cluster combinado, os nós que executam o AIX 7 com 7100-02 (CAA) mantêm a compatibilidade com os nós que ainda estão executando níveis de tecnologia anteriores do AIX executando no nível efetivo mais baixo. Novos recursos não são ativados até que seja fei to o upgrade de todos os nós do cluster para o novo nível de tecnologia.

Por exemplo, o AIX 7 com 7100-02(CAA) apresenta suporte para redes e diversos sites IPv6. Esse suporte não está disponível até que seja feito o upgrade de todo o cluster para o AIX 7 com 7100-02 (CAA).

<span id="page-14-0"></span>O upgrade contínuo e o suporte à coexistência não são fornecidos para nós que executem o AIX 7.1 ou o AIX 7.1 SP5 (CAA) a menos que as APARs obrigatórias sejam instaladas. Os nós que possuem o AIX 7.1 devem ter a APAR IV16481. Se seus nós não possuírem as APARs necessárias, uma indisponibilidade total do cluster ainda é necessária. Nessa situação, você deve remover seu cluster, instalar o AIX 7 com 7100-02 (CAA) em todos os nós e, então, recriar seu cluster.

**Nota:** A aplicação das APARs obrigatórias também requer uma indisponibilidade total do cluster, portanto, vale a pena instalar as APARs obrigatórias se você planeja imediatamente instalar o AIX 7 com 7100-02 (CAA).

Se estiver executando outro software de armazenamento em cluster, como o PowerHA SystemMirror, sobre seu cluster do CAA cluster, consulte a documentação desse software para obter informações e instruções adicionais sobre o upgrade de seu cluster.

# **Suporte IPv6**

O IBM AIX 7.1 com Tecnologia Nível 2 Cluster Aware AIX (CAA) apresenta o suporte ao Protocolo da Internet versão 6 (IPv6) para comunicações baseadas em rede.

Com esse suporte, os nós agora são capazes de participar de ambientes de rede IPv6 homogêneos e IPv4 e IPv6 heterogêneos.

As interfaces de rede configuradas com IPv6 são automaticamente detectadas e usadas pelos serviços de comunicações de kernel do CAA. As interfaces de rede configuradas com IPv4 e IPv6 mantêm a pulsação e se comunicam por ambas as versões de IP.

O comando **lscluster** foi atualizado para suportar o IPv6:

- v Os endereços de IPv6 configurados por interfaces de rede monitoradas serão exibidos.
- v O protocolo de IP para cada ponto de contato baseado em rede será exibido.

O grupo multicast IPv6 é de escopo de local de site e é gerado usando o grupo multicast IPv4 que foi especificado manualmente ou gerado automaticamente. Especificamente, o grupo multicast IPv4 ocupa a palavra de 32 bytes da parte inferior de um endereço multicast de local de site de IPv6. O AIX 7 com 7100-02 CAA não permite especificar ou alterar o grupo multicast IPv6 usado para o cluster. O recurso de diversos sites apresentado no AIX 7 com 7100-02 CAA requer que cada site tenha seu próprio grupo multicast exclusivo. O grupo multicast do site é especificado ou gerado automaticamente quando o site é criado. A capacidade de definir diretamente o grupo multicast IPv6 de um site não é suportada.

É possível fazer o upgrade de uma liberação do AIX 7 com 7100-01 ou AIX 7 com 7100-01 SP4 existente de um cluster do CAA que não possui suporte para IPv6 para uma liberação do AIX 7 com 7100-02 de um cluster do CAA que possua suporte para IPv6 por meio do processo de um upgrade contínuo. Adicionalmente, para clusters que você planeja executar IPv6 exclusivamente pela sua topologia de rede, é necessário especificar o sinalizador dos recursos de IPv6 durante a criação do cluster para indicar que o suporte a IPv6 é necessário em todos os nós para criar o cluster.

#### **Suporte ao Pseudoadaptador VLAN**

A liberação do IBM AIX 7 com 7100-02 de um Cluster Aware AIX (CAA) suporta pseudoadaptadores VLAN para participação em redes VLAN. As interfaces de rede configuradas em pseudoadaptasdores VLAN são automaticamente detectadas e usadas pelos serviços de comunicações de kernel do CAA.

#### **Conceitos relacionados**:

["Cluster Vinculado" na página 5](#page-12-0) O IBM AIX 7.1 com Tecnologia Nível 2 Cluster Aware AIX (CAA) apresenta o conceito de cluster vinculado.

# <span id="page-15-0"></span>**Configurando o Cluster Aware**

As informações a seguir tratam da configuração do cluster

# **Configurando a comunicação da SAN do cluster**

Você deve concluir a configuração a seguir antes de criar um cluster que usa as interfaces de comunicação de armazenamento.

As informações a seguir somente se aplicam a adaptadores Fibre Channel. Não é necessário configurar adaptadores Serial-attached SCSI (SAS) ou configurar uma comunicação da rede de área de armazenamento (SAN) para implementar e gerenciar clusters de Cluster Aware AIX (CAA) ou clusters de PowerHA SystemMirror.

A comunicação da SAN é suportada nos adaptadores Fibre Channel que suportam o atributo target mode enabled (TME). Os adaptadores a seguir suportam a comunicação da SAN:

- Adaptador DDR Fibre Channel PCI-X 2.0 Single-Port de 4 GB (FC 1905; CCIN 1910)
- Adaptador DDR Fibre Channel PCI-X 2.0 Single-Port de 4 GB (FC 5758; CCIN 280D)
- Adaptador Fibre Channel PCI-X Single-Port de 4 GB (FC 5773; CCIN 5773)
- Adaptador Fibre Channel PCI-X Dual-Port de 4 GB (FC 5774; CCIN 5774)
- v Adaptador Fibre Channel PCI-X 2.0 Dual-Port de 4 Gb (FC 1910; CCIN 1910)
- Adaptador Fibre Channel PCI-X 2.0 Dual-Port de 4 Gb (FC 5759; CCIN 5759)
- Adaptador PCIe2 FH Fibre Channel 4-Port de 8 Gb (FC 5729)
- v Adaptador Fibre Channel PCI Express Dual Port de 8 Gb (FC 5735; CCIN 577D)
- Adaptador Fibre Channel 1Xe Blade PCI Express Dual Port de 8 Gb (FC 2B3A; CCIN 2607)
- Adaptador DDR Externo SAS PCI-X Dual-Port de 3 Gb (FC 5900 e 5912; CCIN 572A)

**Nota:** Para obter a lista mais atual de adaptadores Fibre Channel suportados, entre em contato com seu representante IBM.

Para que o adaptador seja suportado, ele deve ter suporte a modo de destino.

O atributo target mode enabled (TME) para um adaptador suportado somente está presente quando o nível mínimo do AIX para CAA está instalado.

Para configurar os adaptadores Fibre Channel que serão usados para as comunicações de armazenamento em cluster, conclua as etapas a seguir:

**Nota:** Nas etapas a seguir, o *X* em fcs*X* representa o número de adaptadores Fibre Channel, por exemplo, fcs1, fsc2 ou fcs3.

1. Execute o seguinte comando: rmdev -Rl fcsX

**Nota:** Se você inicializou a partir do adaptador Fibre Channel, não será necessário concluir esta etapa.

2. Execute o seguinte comando:

chdev -l fcsX -a tme=yes

**Nota:** Se você inicializou a partir do adaptador Fibre Channel, inclua o sinalizador -P.

- 3. Execute o seguinte comando: chdev -l fscsiX -a dyntrk=yes -a fc\_err\_recov=fast\_fail
- 4. Execute o comando **cfgmgr**.

<span id="page-16-0"></span>**Nota:** Se você inicializou a partir do adaptador Fibre Channel e usou o sinalizador -P, você deverá reinicializar.

5. Verifique as mudanças na configuração ao executar o comando a seguir: lsdev -C | grep sfwcom

A seguir está um exemplo de saída exibida a partir do comando **lsdev -C | grep sfwcom**:

```
lsdev -C | grep sfwcom
sfwcomm0 Available 01-00-02-FF Fiber Channel Storage Framework Comm
sfwcomm1 Available 01-01-02-FF Fiber Channel Storage Framework Comm
```
Após criar o cluster, é possível listar as interfaces do cluster e visualizar as interfaces de armazenamento ao executar o seguinte comando:

lscluster -i

#### **Conceitos relacionados**:

["Comunicação de Cluster" na página 4](#page-11-0)

A comunicação de cluster usufrui das interfaces de rede tradicionais, como as comunicações de rede baseadas em IP e a comunicação da interface de armazenamento por meio de adaptadores Fibre Channel e SAS.

# **Configurando a Segurança do Cluster**

A segurança do cluster assegura a comunicação principal entre os nós do cluster. A segurança de mensagem é alcançada pelo mecanismo de criptografia.

A Segurança do Cluster suporta os tipos de chave de criptografia a seguir para criptografia de mensagem:

- v Message Digest 5 (MD5) com Padrão de Criptografia de Dados (DES)
- MD5 com Triple DES
- MD5 com Padrão de Criptografia Avançado (AES).

Selecione um algoritmo de criptografia que seja compatível com a metodologia de segurança usada por sua organização. É possível configurar as opções de segurança para distribuir chaves de criptografia usando a interface do SMIT ou o comando **clctrl** .

O caminho smitty rápido para a segurança do cluster é:

smitty clustsec

**Informações relacionadas**:

Comando clctrl

# **Licenciamento de CAA**

Uma lista de versões do produto para o qual o CAA está licenciado.

A tabela a seguir lista as versões do produto para o qual o CAA está licenciado:

<span id="page-17-0"></span>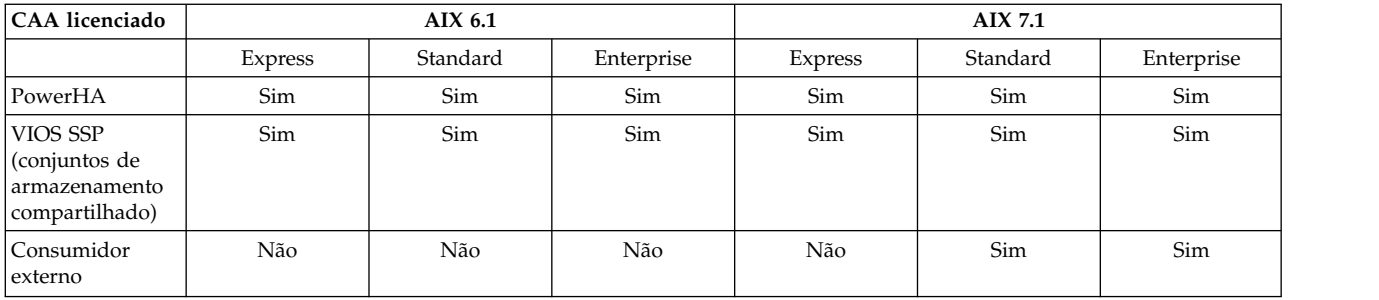

# **Gerenciando Clusters com Comandos**

É possível usar comandos para gerenciar um conjunto de nós do cluster.

Use os comandos a seguir para gerenciar clusters:

#### **mkcluster**

Use esse comando para criar um cluster. O exemplo a seguir cria um cluster de multinós: mkcluster -n mycluster -m nodeA,nodeB,nodeC -r hdisk7 -d hdisk20,hdisk21,hdisk22

#### **chcluster**

Use esse comando para alterar a configuração de cluster. O exemplo a seguir inclui um nó na configuração de cluster:

chcluster -n mycluster -m +nodeD

#### **rmcluster**

Use esse comando para remover a configuração de cluster. O exemplo a seguir remove a configuração de cluster:

rmcluster -n mycluster

#### **lscluster**

Use esse comando para listar as informações de configuração de cluster. O exemplo a seguir lista a configuração de cluster para todos os nós:

lscluster -m

**clcmd** Use esse comando para distribuir um comando a um conjunto de nós que são membros de um cluster. O exemplo a seguir lista a data para todos os nós no cluster:

clcmd date

#### **Conceitos relacionados**:

["Saída de Amostra de Comandos do Cluster" na página 14](#page-21-0)

É possível visualizar a saída de amostra para o comando **lscluster -d**, o comando **lscluster -i**, o comando **lscluster -m** e o comando **lscluster -s**.

#### **Informações relacionadas**:

Comando chcluster

Comando clcmd

Comando lscluster

Comando mkcluster

Comando rmcluster

### **Gerenciando Eventos de Cluster**

O gerenciamento de eventos do AIX é implementado usando uma arquitetura de sistema de pseudoarquivo. O uso do sistema de pseudoarquivos permite o uso das interfaces de programação de aplicativos (APIs) existentes para programar o monitoramento de eventos, como chamadas de sistema selecionar ( ) ou de leitura ( ).

<span id="page-18-0"></span>O Autonomic Health Advisory File System (AHAFS) é um sistema de arquivos na memória usado para armazenar os objetos necessários para gerenciar a configuração e o uso dos recursos de monitoramento de arquivo.

Quando estiver monitorando eventos em uma configuração de cluster, você deve especificar o atributo CLUSTER=YES para gravar para o arquivo do monitor. As informações do cluster sobre o número do nó, o ID do nó e o ID do cluster estão disponíveis nos resultados de um evento de cluster.

O sistema de arquivos AHAFS é montado automaticamente quando o cluster é criado. Se o sistema de arquivos AHAFS já estiver montado por outro aplicativo antes da criação do cluster, o ponto de montagem original será usado pela configuração de cluster.

| Eventos de Cluster  | Descrição                                                |
|---------------------|----------------------------------------------------------|
| nodeList            | Monitora as mudanças na associação de cluster            |
| clDiskList          | Monitora as mudanças na associação de disco do cluster   |
| nodeContact         | Monitora o status do último contato do nó em um cluster  |
| nodeState           | Monitora o estado do nó no cluster                       |
| nodeAddress         | Um alias é incluído ou removido de uma interface de rede |
| networkAdapterState | Monitora a interface de rede de um nó no cluster         |
| clDiskState         | Monitora os discos armazenados em cluster                |
| repDiskState        | Monitora o disco de repositório                          |
| diskState           | Monitora as mudanças no disco local                      |
| vgState             | Verifica o status do grupo de volumes em um disco        |

*Tabela 1. Eventos de Cluster*

As etapas a seguir exibem o processo de manipulação de eventos:

- 1. Crie um arquivo de monitor com base no diretório /aha.
- 2. Escreva as informações necessárias para o arquivo de monitor para representar o tipo de espera, uma chamada selecionar ou uma chamada de bloqueio de leitura e quando o evento deve ser acionado. Por exemplo, uma mudança de estado de nó inativo.
- 3. Espere em uma chamada selecionar ( ) ou em uma chamada de bloqueio de leitura ( ).
- 4. Leia a partir do arquivo de monitor para obter os dados do evento.

#### **Conceitos relacionados**:

["Saída de Amostra do Evento de Cluster nodeState" na página 17](#page-24-0)

#### **Informações relacionadas**:

Infraestrutura do Evento do AIX para AIX e Clusters do AIX - AHAFS

# **Programando Soquetes de Cluster**

As comunicações de cluster podem operar sobre as interfaces de rede tradicionais (baseadas em IP) ou usando as interfaces de armazenamento (Fibre Channel ou SAS).

Quando as comunicações do cluster são configuradas para ambos os transportes, a redundância e a alta disponibilidade da configuração de hardware e software do nó do cluster subjacente pode ser maximizada, usando todos os caminhos para as comunicações. No caso de falhas da interface de rede, é possível usar a estrutura de armazenamento (Fibre Channel ou SAS) para manter a comunicação entre os nós do cluster. As comunicações do cluster são atingidas explorando os recursos multicast da rede e os subsistemas de armazenamento.

### <span id="page-19-0"></span>**Exemplo: Usando um Programa Socksimple**

O seguinte exemplo de programa de soquete de cluster usa uma interface de ping para enviar e receber pacotes sobre as comunicações de cluster. O programa de exemplo usa o cluster local como o escopo dos nós que podem enviar ou receber informações.

O ambiente de exemplo possui um cluster de três nós: nodeA, nodeB e nodeC.

Para iniciar o programa socksimple como o receptor no nó 1 (nodeA), execute o comando a seguir: ./socksimple -r -a 1

**Nota:** Para localizar o número do nó, visualize a saída do comando **lscluster –m**. Para obter o ID abreviado do cluster, também é possível usar a função **get\_clusterid**.

Para iniciar o programa socksimple como o emissor no nó 3 (nodeC), execute o comando a seguir: ./socksimple -s -a 1

**Nota:** A opção **–a (address)** envia os pacotes ao nó 1 nesse cluster local.

O código a seguir é a saída da execução do comando socksimple –s –a 1:

```
./socksimple -s -a 1
socksimple version 1.2
socksimple 1/12 with ttl=1:
1275 bytes from cluster host id = 1: seqno=1275 ttl=1 time=0.411 ms
1276 bytes from cluster host id = 1: seqno=1276 ttl=1 time=0.275 ms
1277 bytes from cluster host id = 1: seqno=1277 ttl=1 time=0.287 ms
1278 bytes from cluster host id = 1: seqno=1278 ttl=1 time=0.284 ms
--- socksimple statistics ---
4 packets transmitted, 4 packets received
round-trip min/avg/max = 0.267/0.291/0.411 ms
```
### **Resolução de Problemas do Cluster Aware**

É possível revisar as dicas de resolução de problemas para o uso do comando **snap** e do modo de manutenção de cluster.

### **Resolução de Problemas com o Comando snap**

O subsistema de armazenamento em cluster fornece um script snap que pode ser usado para ajudar a coletar logs e configurações de dados que podem ser usados para ajudar a solucionar problemas.

Execute o comando a seguir para executar o script snap:

snap caa

A estrutura a seguir é um exemplo dos arquivos de dados coletados durante a execução do script snap para o Cluster Aware AIX:

```
/tmp/ibmsupt
|
.<br>'-- caa
  |
  '-- Data
      |
       |-- 20100817215934 (Por exemplo, um registro de data e hora no qual "snap caa" foi executado)
      | |
           -- nodeA.austin.ibm.com.tar.gz
          | |-- ...
          -- nodeB.austin.ibm.com.tar.gz
      | |-- | |-- | |- | |-
          -- nodeC.austin.ibm.com.tar.gz
```
<span id="page-20-0"></span>| '-- ... (Por exemplo, mais diretórios de registro de data e hora para distinguir chamadas "snap caa" separadas)

#### **Informações relacionadas**:

Comando snap

### **Resolução de Problemas com o Modo de Manutenção do Nó**

A manutenção de cluster, nós e discos não é necessária em operação normal. Se a manutenção for necessária, será possível usar o comando **clctrl-stop** para colocar o nó ou um conjunto de nós no modo de manutenção.

O comando **clctrl -stop** coloca os serviços de cluster em modo quiesce em um ou mais nós. É possível fazer mudanças na configuração do cluster desde que um nó no cluster esteja em operação normal. Se todos os nós no cluster forem interrompidos, não será possível fazer mudanças na configuração do cluster.

Os nós que tiverem sido interrompidos não participam da configuração ou comunicações de cluster e são vistos pelos outros nós como inativos. O estado pausado é persistente. Os nós que tiverem sido interrompidos devem ser explicitamente iniciados por meio do comando **clctrl -start** antes que possam continuar a participação do cluster.

Para configurar um nó no modo de manutenção, execute o comando a seguir: clctrl -stop -n mycluster -m nodeA

Para configurar todos os nós no modo de manutenção, execute o seguinte comando: clctrl -stop -n mycluster -a

Para configurar um nó para a operação normal, execute o comando a seguir: clctrl -start -n mycluster -m nodeA

Para configurar todos os nós para a operação normal, execute o comando a seguir: clctrl -start -n mycluster -a

# **Resolução de Problemas com Rastreio de Componente**

O subsistema do cluster usa rastreio de componente, que é controlado pelo comando **ctctrl** .

A hierarquia é da seguinte forma:

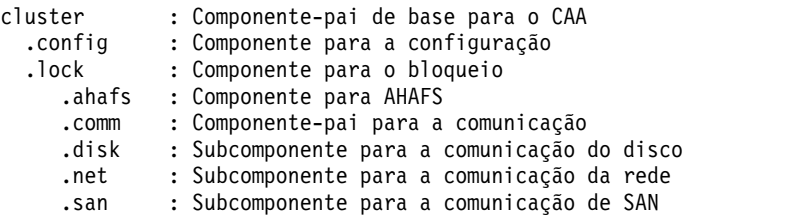

AHAFS – Autonomic Health Advisor File System

**Informações relacionadas**:

Comando clctrl

### <span id="page-21-0"></span>**Saída de Amostra de Comandos do Cluster**

É possível visualizar a saída de amostra para o comando **lscluster -d**, o comando **lscluster -i**, o comando **lscluster -m** e o comando **lscluster -s**.

#### **Conceitos relacionados**:

["Gerenciando Clusters com Comandos" na página 10](#page-17-0) É possível usar comandos para gerenciar um conjunto de nós do cluster.

### **Saída da Amostra do Comando de Data clcmd**

```
-------------------------------
NODE nodeA.austin.ibm.com
-------------------------------
Fri Jul 30 08:00:00 CDT 2010
-------------------------------
NODE nodeB.austin.ibm.com
-------------------------------
Fri Jul 30 08:00:00 CDT 2010
 -------------------------------
NODE nodeC.austin.ibm.com
-------------------------------
Fri Jul 30 08:00:00 CDT 2010
```
### **Saída de Amostra do Comando lscluster -d**

```
Storage Interface Query
```

```
Cluster Name: mycluster
Cluster uuid: 15f90c7e-e651-11e1-84be-00145e76c700
Number of nodes reporting = 2
Number of nodes expected = 2
Node nodeA.austin.ibm.com
Node uuid = 1602a950-e651-11e1-84be-00145e76c700
Number of disk discovered = 2
       hdisk6
          State : UP
          uDid : 200B75DC891480507210790003IBMfcp
          uUid : 447dac46-c779-c5ff-ca46-7f885ec6f742
          Site uUid : 51735173-5173-5173-5173-517351735173
          Type : CLUSDISK
        hdisk7:
          State : UP
          uDid : 200B75DC891480607210790003IBMfcp
          uUid : 3e77c6b6-5624-d27a-01d9-9b291c5e8437
          Site uUid : 51735173-5173-5173-5173-517351735173
          Type : REPDISK
Node nodeB.austin.ibm.com
Node UUID = ebc9b154-e70b-11e1-a379-00145e76c700
Number of disks discovered = 2
       hdisk6:
          State : UP
          uDid : 200B75DC891480507210790003IBMfcp
          uUid : 447dac46-c779-c5ff-ca46-7f885ec6f742
          Site uUid : 51735173-5173-5173-5173-517351735173
          Type : CLUSDISK
        hdisk7:
          State : UP
```
<span id="page-22-0"></span>uDid : 200B75DC891480607210790003IBMfcp uUid : 3e77c6b6-5624-d27a-01d9-9b291c5e8437 Site uUid : 51735173-5173-5173-5173-517351735173 Type : REPDISK

### **Saída de Amostra do Comando lscluster -i**

```
# lscluster -i
Network/Storage Interface Query:
Cluster Name: mycluster
Cluster uuid: 15f90c7e-e651-11e1-84be-00145e76c700
Number of nodes reporting = 2
Number of nodes stale = 0Number of nodes expected = 2
Node nodeA.austin.ibm.com
Node uuid = 1602a950-e651-11e1-84be-00145e76c700
Number of interfaces discovered = 2
    Interface number 1 en0
        NDD type = 7 (NDD_ISO88023)
        MAC address length = 6MAC address = 00:14:5E:E7:01:F1
        Smoothed RTT across interface = 8
        Mean deviation in network RTT across interface = 3
        Probe interval for interface = 110 ms
        IFNET flags for interface = 0x1E080863
        NDD flags for interface = 0x0061081B
        Interface state = UP
        Number of regular addresses configured on interface = 1
        IPv4 ADDRESS: 10.3.207.183 broadcast 10.3.207.255 netmask 255.255.255.0
        Number of cluster multicast addresses configured on interface = 1
        IPv4 MULTICAST ADDRESS: 228.3.207.179
Interface number 2, dpcom
        IFNET type = 0 (none)
        NDD type = 305 (NDD_PINGCOMM)
        Smoothed RTT across interface = 330
        Mean deviation in network RTT across interface = 214
        Probe interval for interface = 5440 ms
        IFNET flags for interface = 0x00000000
        NDD flags for interface = 0x00000009
        Interface state = UP RESTRICTED AIX_CONTROLLED
Node nodeB.austin.ibm.com
Node UUID = 6bdfd974-e651-11e1-a546-00145e76c700
Number of interfaces discovered = 2
    Interface number 1, en0
        IFNET type = 6 (IFT_ETHER)
        NDD type = 7 (NDD_ISO88023)
       MAC address length = 6
       MAC address = 00:14:5E:E7:2C:B1
        Smoothed RTT across interface = 7
        Mean deviation in network RTT across interface = 3
        Probe interval for interface = 100 ms
        IFNET flags for interface = 0x1E080863
        NDD flags for interface = 0x0061081B
        Interface state = UP
        Number of regular addresses configured on interface = 1
        IPv4 ADDRESS: 10.3.207.197 broadcast 10.3.207.255 netmask 255.255.255.0
        Number of cluster multicast addresses configured on interface = 1
        IPv4 MULTICAST ADDRESS: 228.3.207.179
   Interface number 2, dpcom
```

```
IFNET type = 0 (none)
NDD type = 305 (NDD_PINGCOMM)
Smoothed RTT across interface = 701
Mean deviation in network RTT across interface = 413
Probe interval for interface = 11140 ms
IFNET flags for interface = 0x00000000
NDD flags for interface = 0x00000009
Interface state = UP RESTRICTED AIX_CONTROLLED
```
### **Saída de Amostra do Comando lscluster -m**

Calling node query for all nodes Node query number of nodes examined: 2

> Node name: nodeA.austin.ibm.com Cluster shorthand id for node: 1 UUID for node: 1602a950-e651-11e1-84be-00145e76c700 State of node: UP Smoothed rtt to node: 7 Mean Deviation in network rtt to node: 3 Number of clusters node is a member in: 1 CLUSTER NAME cluster\_test 0 15f90c7e-e651-11e1-84be-00145e76c700<br>SITE NAME SHID UUID SITE NAME SHID UUID LOCAL 1 51735173-5173-5173-5173-517351735173

```
Points of contact for node: 2
```
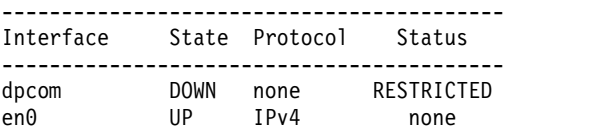

--------------------------------------------------------------------- Node name: nodeB.austin.ibm.com

Cluster shorthand id for node: 2 UUID for node: 468fdcfa-e651-11e1-98bb-00145e76c700 State of node: UP NODE LOCAL Smoothed rtt to node: 0 Mean Deviation in network rtt to node: 0 Number of clusters node is a member in: 1 CLUSTER NAME SHID UUID<br>cluster test 0 15f9 cluster\_test 0 15f90c7e-e651-11e1-84be-00145e76c700<br>SITE NAME SHID UUID SITE NAME LOCAL 1 51735173-5173-5173-5173-517351735173

Points of contact for node: 0

### **Saída de Amostra do Comando lscluster -s**

Cluster Network Statistics:

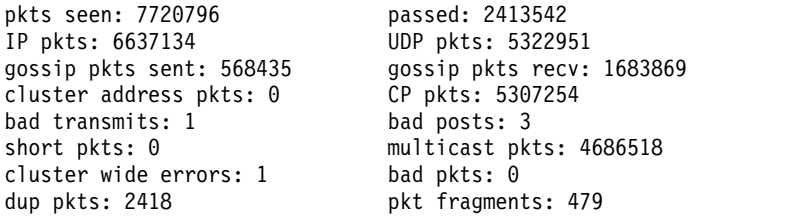

<span id="page-24-0"></span>fragments queued:0 fragments freed:0 pkts pulled:0 no memory:0 rxmit requests recv: 95 requests found: 79 requests missed: 30 ooo pkts: 301 requests reset sent: 30 reset recv: 82 remote tcpsock send: 0 tcpsock recv: 0 rxmit requests sent: 151 alive pkts sent: 0 alive pkts recv: 0 ahafs pkts sent: 8 ahafs pkts recv: 26 nodedown pkts sent: 0 nodedown pkts recv: 5 socket pkts sent: 1944 socket pkts recv: 1975 cwide pkts sent: 819965 cwide pkts recv: 1231139 socket pkts no space: 0 pkts recv notforhere: 338933 Pseudo socket pkts sent: 0 Pseudo socket pkts recv: 0 Pseudo socket pkts dropped: 0 arp pkts sent: 11 arp pkts recv: 10 stale pkts recv: 0 0ther cluster pkts: 2 storage pkts sent: 1 storage pkts recv: 1 disk pkts sent: 2919 disk pkts recv: 9150 unicast pkts sent: 617527 unicast pkts recv: 636433 out-of-range pkts recv: 0 IPv6 pkts sent: 0 IPv6 pkts recv: 2443 IPv6 frags sent: 0 IPv6 frags recv: 0 Unhandled large pkts: 0

# **Saída de Amostra do Evento de Cluster nodeState**

aha/cluster/nodeState.monFactory/nodeStateEvent.mon

BEGIN\_EVENT\_INFO TIME\_tvsec=1280597380 TIME\_tvnsec=591097152 SEQUENCE\_NUM=4 RC\_FROM\_EVPROD=0 BEGIN\_EVPROD\_INFO EVENT\_TYPE=NODE\_DOWN NODE\_NUMBER=1 NODE\_ID=0xDCE3A808999111DFAA800245C0004002 CLUSTER\_ID=0x22A3BFAE9CC611DFA9B80245C0002004 END\_EVPROD\_INFO END\_EVENT\_INFO

#### **Conceitos relacionados**:

["Gerenciando Eventos de Cluster" na página 10](#page-17-0)

O gerenciamento de eventos do AIX é implementado usando uma arquitetura de sistema de pseudoarquivo. O uso do sistema de pseudoarquivos permite o uso das interfaces de programação de aplicativos (APIs) existentes para programar o monitoramento de eventos, como chamadas de sistema selecionar ( ) ou de leitura ( ).

### **Amostras de Códigos para Eventos de Cluster**

É possível visualizar amostras de código para eventos de cluster usando a programação AHAFS e de soquete de cluster.

### **Eventos de Cluster Usando o Código de Amostra AHAFS**

O código do programa de amostra, test\_prog, é executado usando os argumentos a seguir: ./test\_prog /aha/cluster/nodeState.monFactory/nodeStateEvent.mon "CHANGED=YES;CLUSTER=YES" 10 /tmp/nodestateevent

A seguir está o código para test\_prog:

```
#include <stdio.h>
#include <string.h> /* for strcmp() */
#include <fcntl.h>
#include <errno.h>
```

```
#include <sys/select.h>
#include <sys/types.h>
#include <sys/stat.h>
#include <libgen.h>
#include <usersec.h>
#define MAX WRITE STR LEN 255
void syntax(char *prog);
int ahaMonFile(char *str);
static int mk parent dirs (char *path);
void read data (int fd, int outfd);
char *monFile;
test_prog :: main
int main (int argc, char *argv[])
{
    int fd,outfd, rc,i=0,cnt=0;
    fd_set readfds;
   char *outputFile;
   char wrStr[MAX WRITE STR LEN+1];
   char waitInRead[] = \overline{\text{w}}WAIT TYPE=WAIT IN READ";
    if (argc < 5)
       syntax( argv[0]);
   monFile = argv[1];
   if ( ! ahaMonFile(monFile) ) /* Not a .mon file under /aha */
       syntax( argv[0]);
    /* Create intermediate directories of the .mon file */
   rc = mk_parent_dirs(monFile);
    if (rc)
    {
       fprintf (stderr,
       "Could not create intermediate directories of the file %s !\n", monFile);
       return (-1);}
   printf("Monitor file name: %s\n", monFile);
   sprintf (wrStr, "%s", argv[2]);
   cnt = atoi(argv[3]);printf("Write String : %s\n", wrStr);
    outputFile = \arg v[4];
    fd = open (monFile, O CREAT | O RDW);if (fd < 0)
    {
       fprintf (stderr,"Could not open the file %s; errno = %d\n", monFile,errno);
       exit (1);
    }
   outfd = open (outputFile, O_CREAT|O_RDWR);
    if (outfd < 0)
    {
       fprintf (stderr, "Could not open the file %s; errno = %d !\n", monFile, errno);
       return (-1);}
   write(fd, wrStr, strlen(wrStr));
    for(i = 0; i < \text{cnt}; i++)\{if (strstr(wrStr, waitInRead) == NULL)
    \{FD ZERO(&readfds);
       FD_SET(fd, &readfds);
```
#include <sys/time.h>

```
printf(
        "Entering select() to wait till the event corresponding to the AHA node %s occurs.\n",
         monFile);
       printf("Please issue a command from another window to trigger this event.\n");
       rc = select (fd+1, &readfds, NULL, NULL, NULL);
       printf("\nThe select() completed. \n");
       if (rc \leq 0) /* No event occurred or an error was found. */
       {
           fprintf (stderr, "The select() returned %d.\n", rc);
           perror ("select: ");
           return (-1);
       }
       if(! FD_ISSET(fd, &readfds))
               goto end;
       printf("The event corresponding to the AHA node %s has occurred.\n", monFile);
   }
   else
   {
     printf(
      "Entering read() to wait till the event corresponding to the AHA node %s occurs.\n",
       monFile);
     printf("Please issue a command from another window to trigger this event.\n");
   }
   read data(fd,outfd);
}
end:
   close(fd);
   close(outfd);
}
```

```
test_prog :: syntax
```

```
/* -------------------------------------------------------------------------- */
void syntax(char *prog)
\{printf("\nSYNTAX: %s <aha-monitor-file> [<key1>=<value1>[;<key2>=<value2>;...]] <count> <outfile> \n",prog);
 exit (1);
}
```
### **test\_prog :: ahaMonFile**

```
/* --------------------------------------------------------------------------
* PURPOSE: To check whether the file provided is an AHA monitor file.
*/
int ahaMonFile(char *str)
{
   char cwd[PATH_MAX];
   int len1=strlen(str), len2=strlen(".mon");
   int rc = 0;
   struct stat sbuf;
   /* Make sure /aha is mounted. */
   if ((stat("/aha", 8sbuf) < 0)(sbuf.st_flag != FS_MOUNT))
    {
       printf("ERROR: The filesystem /aha is not mounted!\n");
       return (rc);
   }
    /* Make sure the path has .mon as a suffix. */if ((len1 <= len2) ||
        (strcmp ( (str + len1 - len2), ".mon"))
        )
      goto end;
   if (! strncmp (str, "/aha",4)) /* The given path starts with /aha */
```

```
rc = 1;else /* It could be a relative path */{
       getcwd (cwd, PATH_MAX);
       if ((str[0] != '/' ) && /* Relative path and */
          (! strncmp (cwd, "/aha",4)) /* cwd starts with /aha . */
          )
         rc = 1;}
end:
   if (!rc)
      printf("ERROR: %s is not an AHA monitor file !\n", str);
   return (rc);
}
```
#### **test\_prog :: mk\_parent\_dirs**

```
/*-----------------------------------------------------------------
* NAME: mk_parent_dirs()
* PURPOSE: To create intermediate directories of a .mon file if
* they are not created.
*/
static int
mk_parent_dirs (char *path)
{
    char s[PATH_MAX];
    char *dirp;
   struct stat buf;
   int rc=0;
   dirp = dirmame(path);if (stat(dirp, &buf) != 0)
   {
       sprintf(s, "/usr/bin/mkdir -p %s", dirp);
       rc = system(s);}
   return (rc);
}
```
#### **test\_prog :: read\_data**

```
/*-----------------------------------------------------------------
* PURPOSE: To parse and print the data received at the occurrence
* of the event.
*/
void
read_data (int fd,int outfd)
\{#define READ_BUF_SIZE 3072
   char data[READ BUF SIZE];
   char \starp, \starline;
   char cmd[64];
   time t sec, nsec;
   pid_t pid;
   uid t uid, luid;
   gid_t gid;
   char curTm[64];
   int n;
   int stackInfo = 0;
   char uname[64], lname[64], gname[64];
   bzero((char *)data, READ BUF SIZE);
/* Read the info from the beginning of the file. */n=pread(fd, data,READ_BUF_SIZE, 0);
   p = data;
   printf("%s\n",p);
   write(outfd, data, n);
}
```
# <span id="page-28-0"></span>**Avisos**

Estas informações foram desenvolvidas para produtos e serviços oferecidos nos EUA.

É possível que a IBM não ofereça os produtos, serviços ou recursos discutidos neste documento em outros países. Consulte um representante IBM local para obter informações sobre produtos e serviços disponíveis atualmente em sua área. Qualquer referência a um programa, produto ou serviço IBM não significa que apenas o programa, produto ou serviço da IBM possa ser usado. Qualquer produto, programa ou serviço funcionalmente equivalente, que não infrinja nenhum direito de propriedade intelectual da IBM poderá ser usado em substituição a este produto, programa ou serviço da IBM. Entretanto, a avaliação e verificação da operação de qualquer produto, programa ou serviço não IBM são de responsabilidade do usuário.

A IBM pode ter patentes ou solicitações de patentes pendentes relativas a assuntos tratados nesta publicação. O fornecimento desta publicação não garante ao Cliente licença alguma sobre tais patentes. Pedidos de licença devem ser enviados, por escrito, para:

*Gerência de Relações Comerciais e Industriais da IBM Brasil Av. Pasteur, 138-146 Botafogo Rio de Janeiro, RJ Brasil*

Para pedidos de licença relacionados a informações de DBCS (Conjunto de Caracteres de Byte Duplo), entre em contato com o Departamento de Propriedade Intelectual IBM em seu país ou envie pedidos de licença, por escrito, para:

*Licença de propriedade intelectual Lei de propriedade intelectual e legal IBM Japan Ltd. 19-21, Nihonbashi-Hakozakicho, Chuo-ku Tokyo 103-8510, Japan*

A INTERNATIONAL BUSINESS MACHINES CORPORATION FORNECE ESTA PUBLICAÇÃO "NO ESTADO EM QUE SE ENCONTRA", SEM GARANTIA DE NENHUM TIPO, SEJA EXPRESSA OU IMPLÍCITA, INCLUINDO, MAS NÃO SE LIMITANDO ÀS GARANTIAS IMPLÍCITAS DE MERCADO OU DE ADEQUAÇÃO A UM DETERMINADO PROPÓSITO. Alguns países não permitem a exclusão de garantias expressas ou implícitas em certas transações; portanto, essa disposição pode não se aplicar ao Cliente.

Estas informações podem incluir imprecisões técnicas ou erros tipográficos. São feitas mudanças periódicas nas informações aqui contidas; tais mudanças serão incorporadas em futuras edições desta publicação. A IBM pode, a qualquer momento, aperfeiçoar e/ou alterar os produtos e/ou programas descritos nesta publicação, sem aviso prévio.

As referências nestas informações a websites não IBM são fornecidas apenas por conveniência e não representam de forma alguma um endosso a esses websites. Os materiais contidos nesses websites não fazem parte dos materiais desse produto IBM e o uso desses websites é de inteira responsabilidade do Cliente.

A IBM pode usar ou distribuir as informações fornecidas da forma que julgar apropriada sem incorrer em qualquer obrigação para com o Cliente.

Os licenciados deste programa que desejarem obter informações sobre este assunto com o propósito de permitir: (i) a troca de informações entre programas criados independentemente e outros programas (incluindo este) e (ii) o uso mútuo das informações trocadas, deverão entrar em contato com:

*Gerência de Relações Comerciais e Industriais da IBM Brasil Av. Pasteur, 138-146 Botafogo Rio de Janeiro, RJ Brasil*

Tais informações podem estar disponíveis, sujeitas aos termos e condições apropriados, incluindo, em alguns casos, o pagamento de uma taxa.

O programa licenciado descrito nesta publicação e todo o material licenciado disponível são fornecidos pela IBM sob os termos do Contrato com o Cliente IBM do Contrato Internacional de Licença do Programa IBM ou de qualquer outro contrato equivalente.

Os dados de desempenho e os exemplos de clientes citados são apresentados somente para fins de ilustração. Os resultados reais de desempenho podem variar dependendo de configurações e condições de operação específicas.

As informações relativas a produtos não IBM foram obtidas junto aos fornecedores dos respectivos produtos, a partir de seus anúncios publicados ou de outras fontes disponíveis publicamente. A IBM não testou estes produtos e não pode confirmar a precisão de seu desempenho, compatibilidade nem qualquer outra reivindicação relacionada a produtos não IBM. As dúvidas sobre os recursos de produtos não IBM devem ser encaminhadas diretamente aos seus fornecedores.

Todas as declarações relacionadas aos objetivos e intenções futuras da IBM estão sujeitas a alterações ou cancelamento sem aviso prévio e representam apenas metas e objetivos.

Todos os preços IBM mostrados são preços de varejo sugeridos pela IBM, são atuais e estão sujeitos a mudança sem aviso prévio. Os preços do revendedor podem variar.

Estas informações foram projetadas apenas com o propósito de planejamento. As informações aqui contidas estão sujeitas a mudanças antes que os produtos descritos estejam disponíveis.

Estas informações contêm exemplos de dados e relatórios usados nas operações diárias de negócios. Para ilustrá-los da forma mais completa possível, os exemplos podem incluir nomes de indivíduos, empresas, marcas e produtos. Todos esses nomes são fictícios e qualquer semelhança com pessoas ou empresas reais é mera coincidência.

#### LICENÇA DE COPYRIGHT:

Estas informações contêm programas de aplicativos de amostra na linguagem-fonte, ilustrando as técnicas de programação em diversas plataformas operacionais. O Cliente pode copiar, modificar e distribuir estes programas de amostra sem a necessidade de pagar à IBM, com objetivos de desenvolvimento, uso, marketing ou distribuição de programas de aplicativos em conformidade com a interface de programação de aplicativo para a plataforma operacional para a qual os programas de amostra são criados. Esses exemplos não foram testados completamente em todas as condições. Portanto, a IBM não pode garantir ou implicar a confiabilidade, manutenção ou função destes programas. Os programas de amostra são fornecidos "NO ESTADO EM QUE SE ENCONTRAM", sem garantia de nenhum tipo. A IBM não deverá ser responsabilizada por quaisquer danos decorrentes do uso dos programas de amostra.

Cada cópia ou parte destes programas de amostra ou qualquer trabalho derivado deve incluir um aviso de copyright com os dizeres:

<span id="page-30-0"></span>© (nome da empresa) (ano).

Partes deste código são derivadas dos Programas de Amostras da IBM Corp.

© Copyright IBM Corp. \_insira o ano ou anos\_.

### **Considerações sobre Política de Privacidade**

Os produtos de Software IBM, incluindo software como soluções de serviços, ("Ofertas de Software") podem usar cookies ou outras tecnologias para coletar informações sobre o uso do produto, para ajudar a melhorar a experiência do usuário final, customizar interações com o usuário final ou para outras finalidades. Em muitos casos, nenhuma informação pessoalmente identificável é coletada pelas Ofertas de Software. Algumas de nossas Ofertas de Software podem ajudar a coletar informações pessoalmente identificáveis. Se essa Oferta de Software usar cookies para coletar informações de identificação pessoal, informações específicas sobre o uso de cookies dessa oferta serão descritas abaixo.

Esta Oferta de Software não usa cookies ou outras tecnologias para coletar informações pessoalmente identificáveis.

Se as configurações implementadas para esta Oferta de Software fornecerem a você como cliente a capacidade de coletar informações pessoalmente identificáveis de usuários finais via cookies e outras tecnologias, você deve buscar seu próprio aconselhamento jurídico sobre quaisquer leis aplicáveis a tal coleta de dados, incluindo requisitos para aviso e consenso.

Para obter mais informações sobre o uso de várias tecnologias, incluindo cookies, para estes fins, consulte a Política de Privacidade da IBM em [http://www.ibm.com/privacy,](http://www.ibm.com/privacy) a Declaração de Privacidade On-line da IBM em [http://www.ibm.com/privacy/details,](http://www.ibm.com/privacy/details) a seção entitulada "Cookies, Web Beacons e Outras Tecnologias" e a "Declaração de Privacidade de Software Como Serviço e de Produtos de Software da IBM" em [http://www.ibm.com/software/info/product-privacy.](http://www.ibm.com/software/info/product-privacy)

### **Marcas comerciais**

IBM, o logotipo IBM e ibm.com são marcas ou marcas registradas da International Business Machines Corporation, registradas nos Estados Unidos e/ou em outros países. Outros nomes de produtos e serviços podem ser marcas registradas da IBM ou de terceiros. Uma lista atual das marcas registradas IBM está disponível na Web em [Informações de Copyright e de marca registrada](http://www.ibm.com/legal/us/en/copytrade.shtml) www.ibm.com/legal/copytrade.shtml.

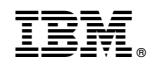

Impresso no Brasil